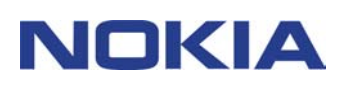

# **HURTIGREFERANSE NOKIA PC SUITE 4.8 FOR NOKIA 6310i**

# **Innhold**

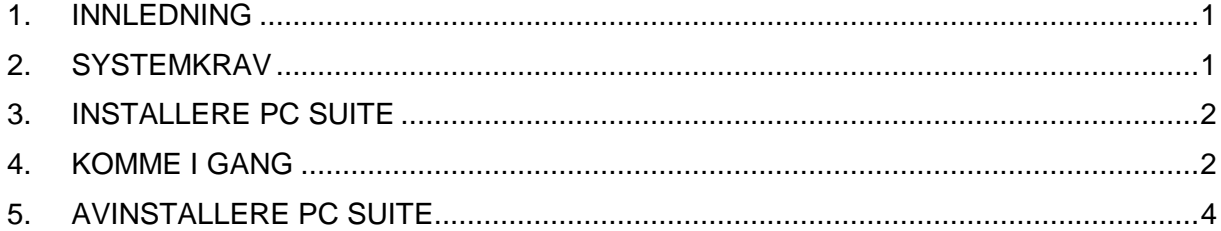

#### **Juridisk merknad**

Copyright © Nokia Corporation 2002. Alle rettigheter forbeholdt.

Kopiering, overføring, distribusjon eller lagring av deler av eller hele innholdet i dette dokumentet i enhver form, uten på forhånd å ha mottatt skriftlig tillatelse fra Nokia, er forbudt.

Nokia og Nokia Connecting People er registrerte varemerker for Nokia Corporation. Andre produkt- eller firmanavn som nevnes her, kan være varemerker eller produktnavn for sine respektive eiere.

Nokia har en uttrykt målsetting om kontinuerlig utvikling. Vi forbeholder oss derfor retten til uten varsel å endre og forbedre alle produktene som er omtalt i dette dokumentet.

Ikke under noen omstendigheter er Nokia ansvarlige for tap av data eller inntekter, eller spesifikke, vilkårlige, påførte eller indirekte skader uansett årsak.

Innholdet i dette dokumentet gjøres tilgjengelig "som det er". Bortsett fra der det er påkrevd etter gjeldende lover, ytes ingen garantier av noe slag, verken direkte eller underforstått, inkludert, men ikke begrenset til, de underforståtte garantiene for salgbarhet og egnethet til et bestemt formål, i forhold til nøyaktigheten av, påliteligheten til eller innholdet i dette dokumentet. Nokia forbeholder seg retten til å revidere dette dokumentet eller trekke det tilbake, når som helst og uten forvarsel.

## **1. INNLEDNING**

Denne veiledningen beskriver kort hvordan du installerer og begynner å bruke Nokia PC Suite. Hvis du vil ha mer detaljert informasjon om hvordan du bruker PC Suite, kan du se i den elektroniske hjelpen for PC Suite-programmene.

Nokia PC Suite består av følgende programmer:

- **Nokia Content Copier** lar deg kopiere data mellom to Nokia-telefoner, sikkerhetskopiere data på Nokia-telefonen til en kompatibel PC og slette data fra telefonen
- **Nokia PC WAP Manager** hjelper deg med å håndtere WAP-bokmerker og tilkoblingssett
- **Nokia Phone Editor** lar deg håndtere flere telefonfunksjoner på en enkel måte fra PCen din
- **Nokia PC Sync** lar deg synkronisere kontakt- og kalenderelementer mellom telefonen og PC Personal Information Manager
- **Nokia PC Graphics** lar deg tegne og redigere oppringergruppelogoer, bildemeldinger og operatørlogoer
- **Nokia PC Composer** lar deg lage nye ringetoner til telefonen
- **Nokia Connection Manager** lar deg velge tilkoblingstypen som brukes når du kobler PCen til telefonen

### **2. SYSTEMKRAV**

Du trenger følgende når du skal installere og kjøre PC Suite:

- En Intel-kompatibel PC med en Pentium 200 MHz-prosessor
- 32 MB RAM
- Windows 95/98/Me og Windows 2000.
- Minst 50 MB ledig diskplass

Når deg gjelder tilkobling mellom Nokia 6310i og PCen, trenger du minst ett av følgende tilkoblingssett:

- Infrarød forbindelse: En infrarød port på datamaskinen. Den infrarøde forbindelsen er bare tilgjengelig for Windows 95/98/Me og Windows 2000.
- Kabeltilkobling: Koblingskabelen DLR-3P (tilgjengelig som tilbehør)
- En Bluetooth-aktivert PC med en interoperabel Bluetooth-programvarepakke og et Nokia Tilkoblingskort DTL-4. Bluetooth-tilkoblingen er bare tilgjengelig for Windows 98/Me/2000.

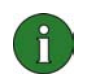

#### **Merk:**

I denne referansen gjelder alle referanser til en PC (personlig datamaskin) også for en bærbar datamaskin.

# **3. INSTALLERE PC SUITE**

1. Avslutt alle Windows-programmer.

2. Klikk på **Install Software** fra hovedmenyen på CD-ROM-platen og klikk deretter på **Nokia PC Suite 4.8**.

3. Følg instruksjonene på skjermen, og legg merke til følgende:

- I vinduet **Select Components** blir du bedt om å velge de programmene du vil installere: Du kan installere enten alle seks programmene eller bare de du ønsker. Nokia Connection Manager er alltid installert, uansett hva du velger.
- I vinduet **Language Selection** velger du språket for PC Suite. Du kan bare velge ett språk, og dette språket brukes i alle de installerte PC Suite-programmene.
- I vinduet **Connection Method Selection** velger du en eller flere tilkoblingsmetoder: Du kan velge en kabelforbindelse eller en infrarød forbindelse. Etter at du har valgt tilkoblingsmetode(r), blir du bedt om å koble telefonen til PCen ved hjelp av de(n) valgte tilkoblingsmetoden(e).

# **4. KOMME I GANG**

#### **4.1 STARTE ET PC SUITE-PROGRAM**

Du kan starte PC Suite-programmer fra Start-menyen: Klikk på **Start**-knappen, pek på **Programmer** og **Nokia PC Suite 4**, og klikk deretter på programmet du ønsker.

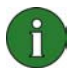

**Merk:** Du kan ikke foreta data- eller faksanrop med telefonen mens noen av Nokia PC Suite-programmene er aktivert. Du kan heller ikke bruke Nokia PC Suite-programmer mens du foretar data- eller faksanrop.

Når Nokia PC Sync er aktivert, vises Nokia PC Sync-ikonet **og på oppgavelinjen. Du kan få** tilgang til menykommandoene for Nokia PC Sync ved å høyreklikke på dette ikonet.

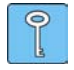

**Tips:** Du kan angi at Nokia PC Sync skal starte automatisk ved oppstart. Dette gjør du ved å høyreklikke på Nokia PC Sync-ikonet på oppgavelinjen og velge **Aktiver ved oppstart**.

#### **4.2 LAGE EN NY SYNKRONISERINGSOPPGAVE**

Når du skal lage en ny synkroniseringsoppgave, klikker du på **Start**-knappen, peker på **Programmer** og **Nokia PC Suite 4**, og deretter klikker du på **Ny synkronisering**.

#### **4.3 KOBLE TELEFONEN TIL PCEN**

Hvis du vil synkronisere kalenderelementer og kontakter mellom telefonen og et PCprogram, og overføre gruppelogoer, bildemeldinger, operatørlogoer, ringetoner og WAPinnstillinger mellom telefonen og en PC, må du koble telefonen til PCen. Du kan bruke en infrarød tilkobling, en Bluetooth-tilkobling eller en kabeltilkobling. Hvis du merket mer enn én tilkoblingsmetode i installeringsprogrammet, kan du velge hvilken du vil bruke med Nokia Connection Manager. Du finner mer informasjon i den elektroniske hjelpen for PCprogrammer.

#### **4.4 BRUKE NOKIA CONTENT COPIER**

Du kan bruke Nokia Content Copier til å kopiere data mellom to Nokia-telefoner, sikkerhetskopiere data på Nokia-telefonen til en kompatibel PC og slette data fra telefonen.

Du starter Nokia Content Copier ved å klikke på **Start**-knappen, peke på **Programmer** og **Nokia PC Suite 4** og deretter klikke på **Nokia Content Copier**. Følg instruksjonene på skjermen.

Nokia Content Copier støtter flere Nokia-telefoner. Tabellen nedenfor viser telefonene som støttes, og tilkoblingstypene som er tilgjengelige for forskjellige telefonmodeller:

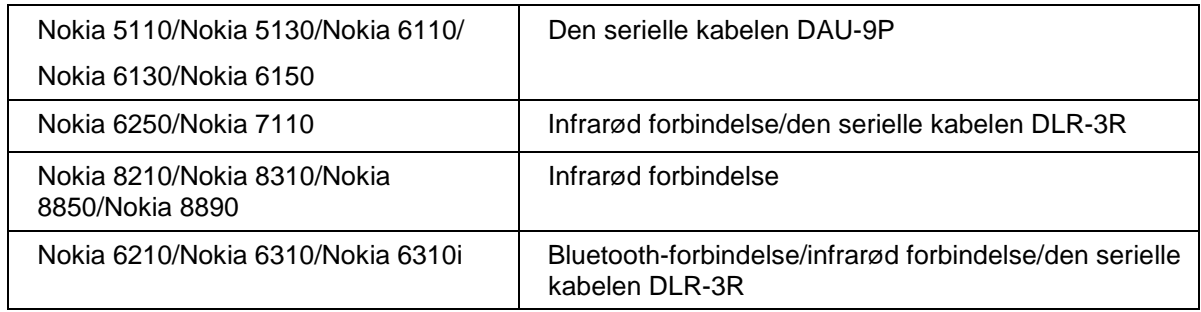

Hvis du vil ha mer informasjon om hvordan du kobler telefonen til en PC via en seriell kabel, kan du se i telefonens brukerhåndbok.

#### **4.5 ENDRE SPRÅKET**

Du velger språket i installeringsprogrammet. Du kan bare velge ett språk, og dette språket brukes i alle de installerte PC Suite-programmene. Hvis du vil endre språket, må du installere PC Suite på nytt.

# **5. AVINSTALLERE PC SUITE**

- 1. Klikk på **Start**-knappen, pek på Innstillinger og klikk på Kontrollpanel.
- 2. Dobbeltklikk på **Legg til / Fjern** programmer.

3. I kategorien Installer/Avinstaller velger du **Nokia PC Suite 4.8** fra listen over programvare som kan fjernes.

- 4. Klikk på **Legg til / Fjern**.
- 5. I dialogboksen Nokia PC Suite Setup klikker du på **Fjern**, og deretter klikker du på **Neste**.
- 6. Følg instruksjonene på skjermen til programfilene er fjernet.

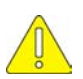

#### **Viktig sikkerhetsinformasjon**

All sikkerhetsinformasjon i brukerhåndbøkene til telefonen og datamaskinen gjelder også når dette produktet brukes med telefonen.

Husk å ta sikkerhetskopier av alle viktige data, slik at du har en kopi hvis noe skulle bli ødelagt eller endret.

Ikke rett den infrarøde strålen mot øynene til noen eller la den komme i kontakt med andre infrarøde enheter.

Når du skal koble kabelen fra telefonen, holder du i kontakten og fjerner kabelen.

I noen land kan det hende det er begrensninger på bruken av Bluetooth-enheter. Ta kontakt med de lokale myndighetene